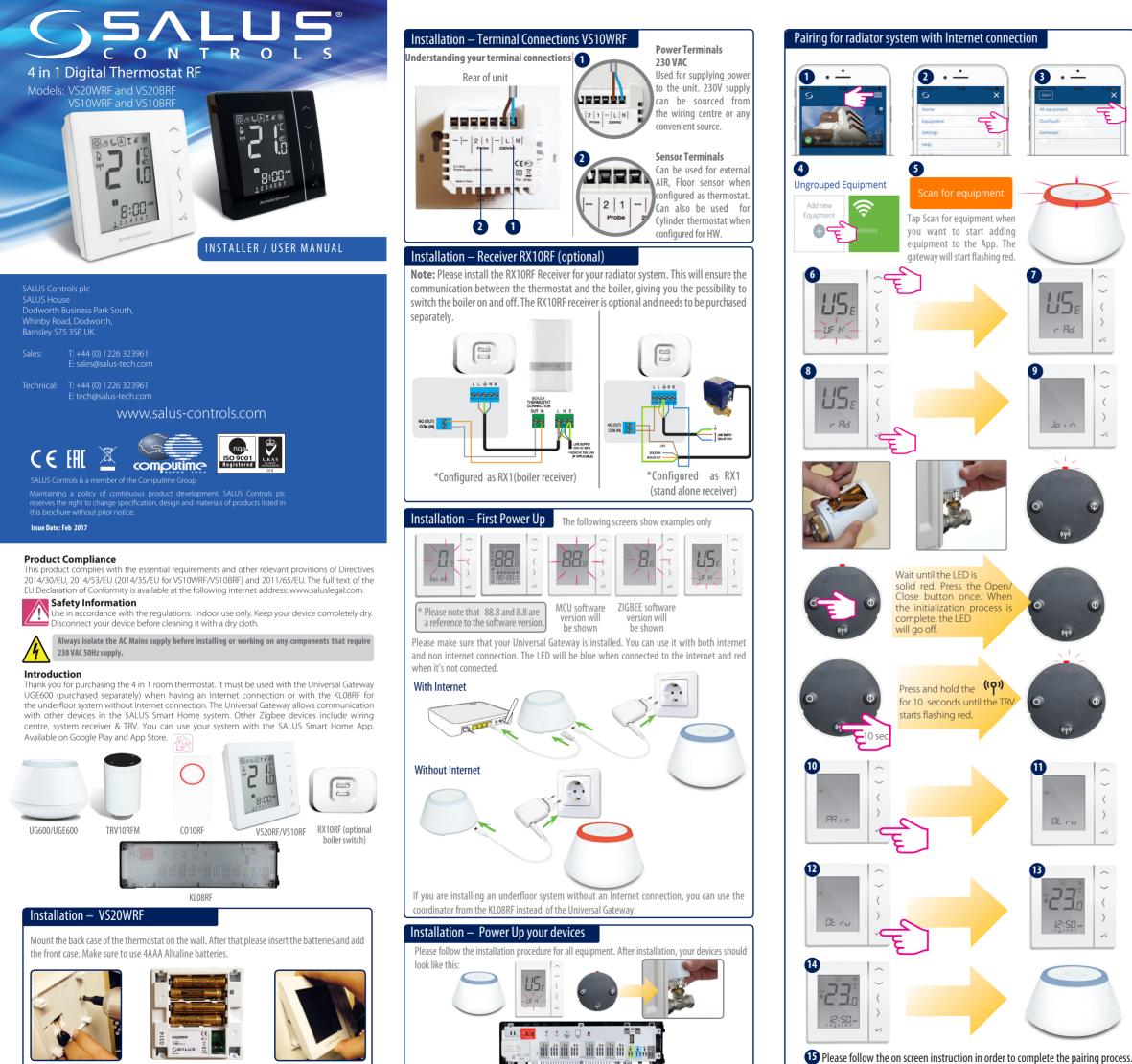

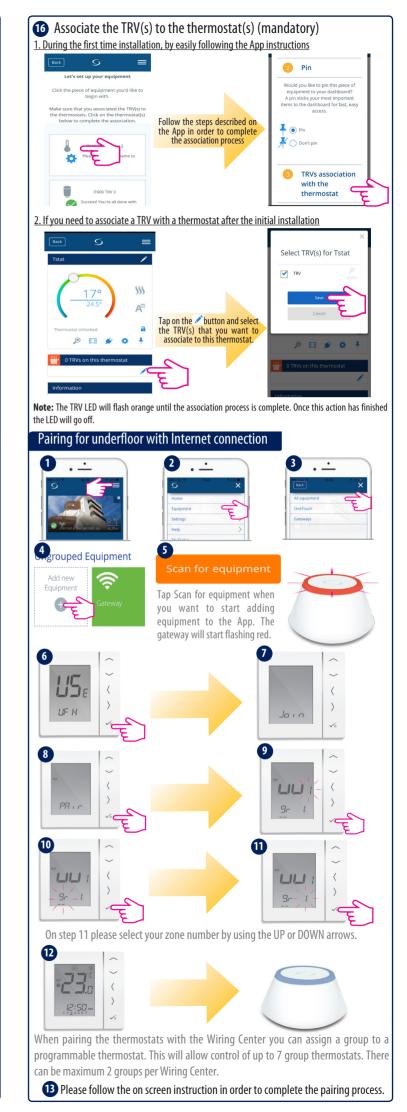

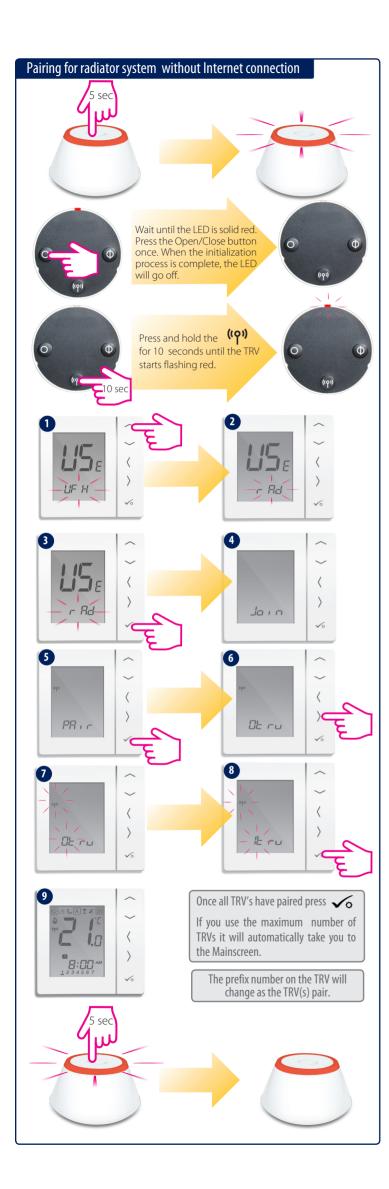

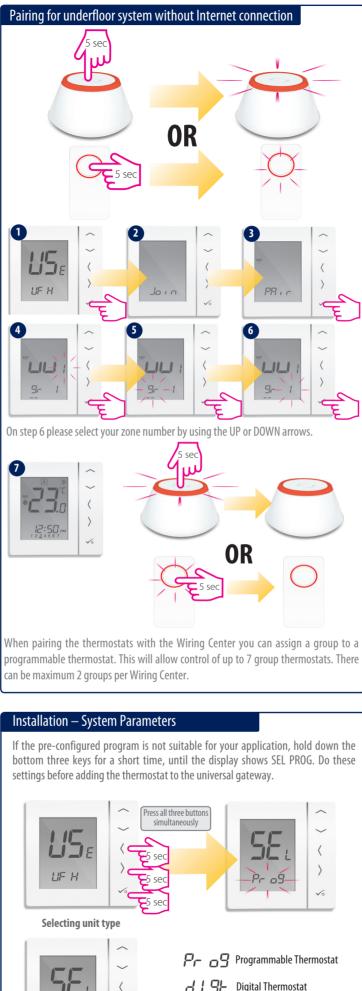

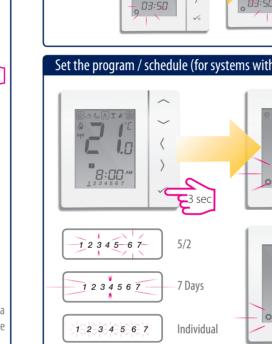

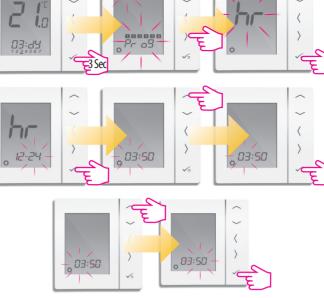

Setting the time (for systems without internet only)

## Set the program / schedule (for systems without internet only)

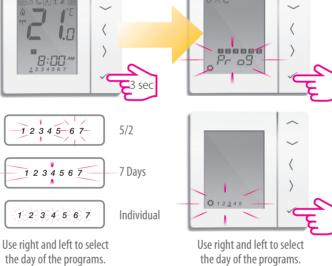

## Installation – Check the paired devices

If you want to see what devices are connected to your Universal Gateway you can know exactly by using the Identify procedure.

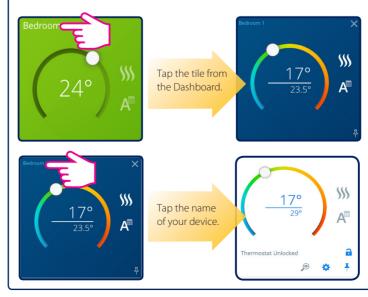

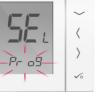

Bigital Thermostat LLL LF Hot water timer

Use  $\frown$  or  $\frown$  to select the type of unit After selection has been made, press  $\checkmark$  to confirm.

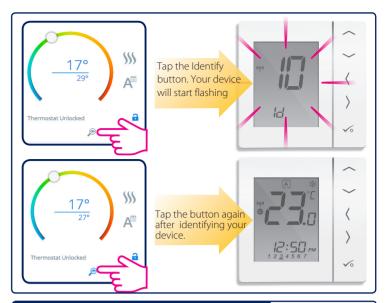

## Factory reset

If you have made an error or need to change your system parameters please follow steps below. This should only be done by your installer.

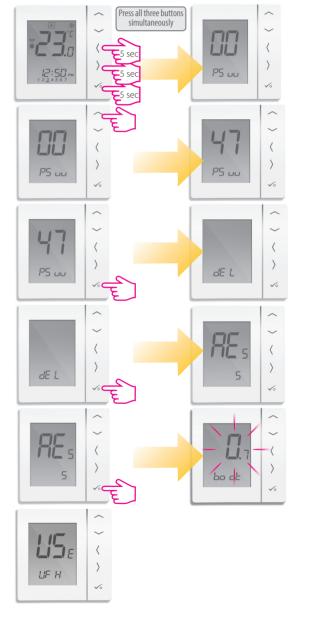

Now you are ready to set up your system as desired.